## Checking Feedback and Assessment Forms in OnStage

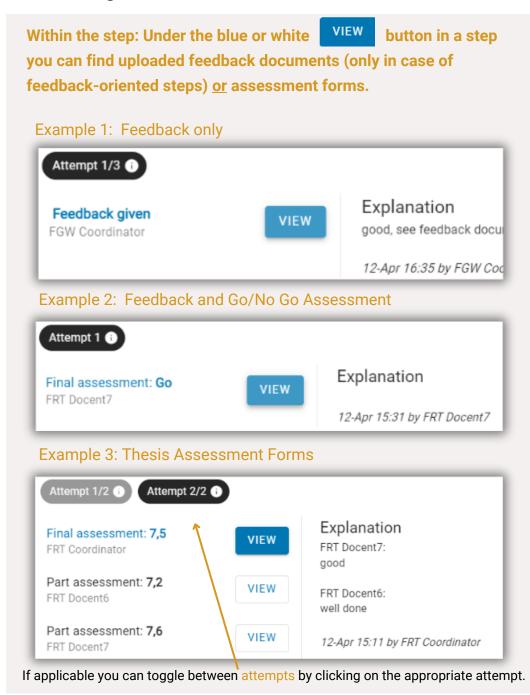

## What is the difference between feedback documents under the view button and the FEEDBACK button?

OnStage has its own annotation system that gives teaching staff the option to add feedback on submitted work. This feedback document can be found under the FEEDBACK button. (If no such feedback is given this feedback document is essentially a copy of the submitted work.) Alternatively, teaching staff can upload their own feedback document such as a Word or PDF file in feedback-oriented steps. This feedback document can be found under the VIEW button.

## Documents tab: Under the documents tab you can also find the uploaded feedback documents <u>or</u> assessment forms.

<u>Please note</u>: feedback documents can also be called 'Beoordelingsformulier.pdf'. The file with the extension '\_feedback.pdf' is the same file that can be found under the FEEDBACK button. <u>Please note</u>: do not forget to check if the feedback document belongs to the intended activity.

| Document                   | Activity                         |
|----------------------------|----------------------------------|
| Beoordelingsformulier.pdf  | Thesis Contract and Workplan     |
| dummy onstage.docx         | Thesis Contract and Workplan     |
| dummy onstage.pdf          | Thesis Contract and Workplan     |
| dummy onstage_feedback.pdf | Thesis Contract and Workplan     |
| Beoordelingsformulier.pdf  | Draft Thesis Contract & Workplan |